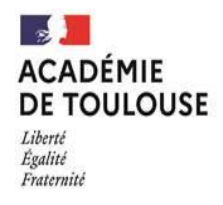

# Campagne d'affectation 2023

## Tutoriel service en ligne affectation

- ⮚ **Page d'accueil :**
- o Tutoriel vidéo destiné au public sur la prise en main du SLA, réalisé par la DELCOM.
- o Vidéo affichée lors de la phase de saisie des demandes.

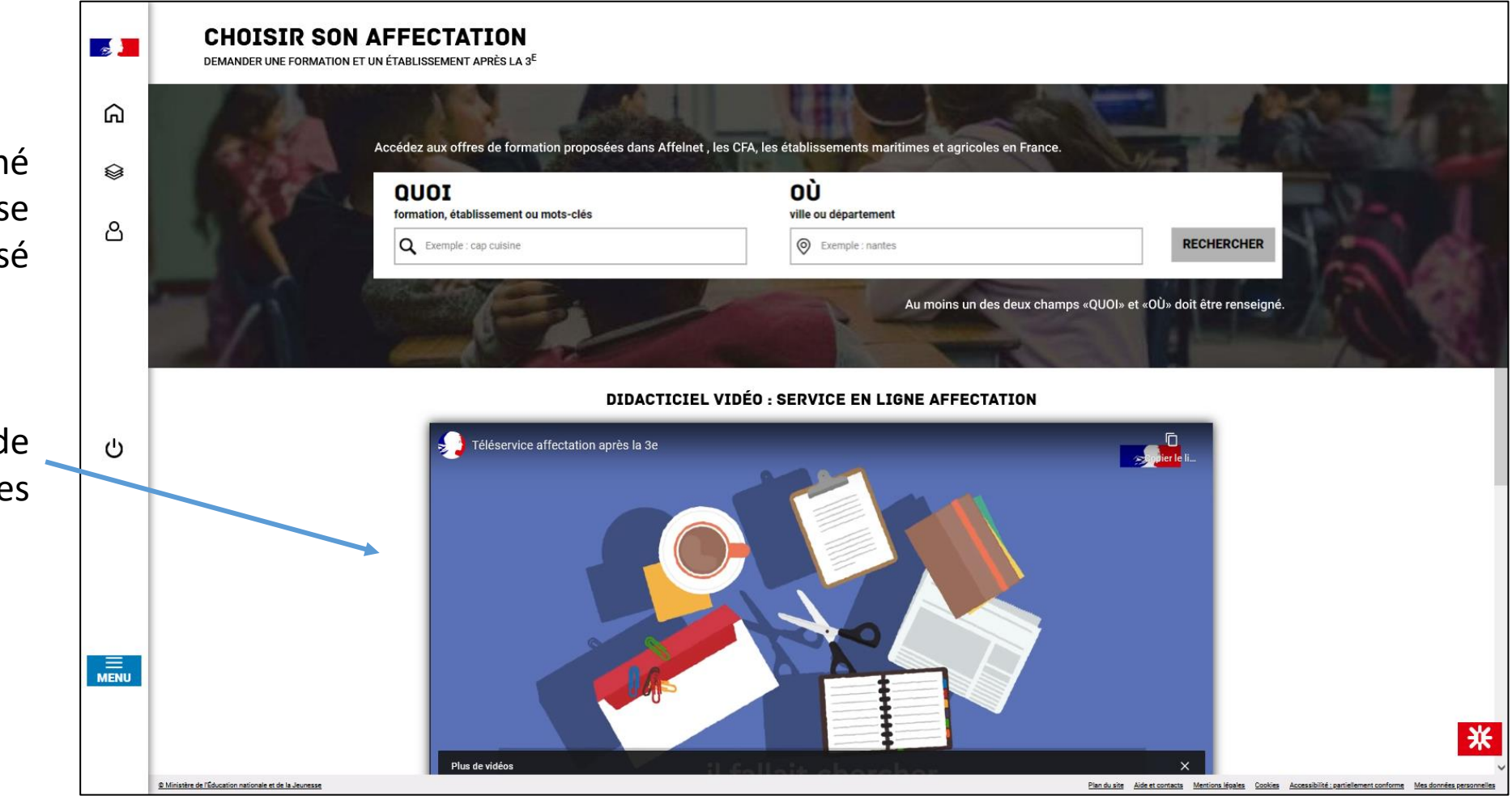

### SERVICE EN LIGNE AFFECTATION : accès rapides

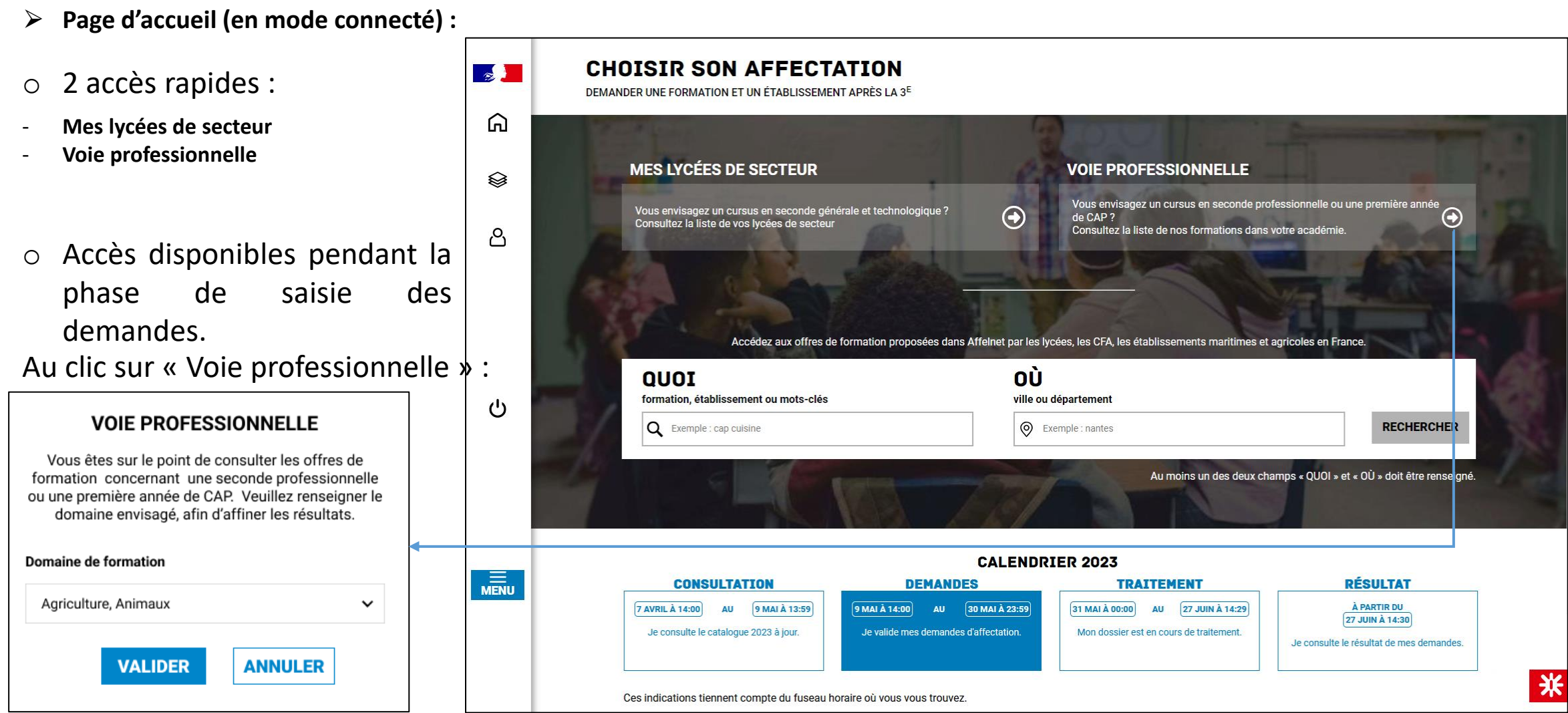

### SERVICE EN LIGNE AFFECTATION

- ⮚ **Page de sélection des offres de formation pour la voie professionnelle (en mode connecté) :**
- o Le champ QUOI est renseigné du domaine sélectionné.
- o Le filtre « *Académie* » est prérempli avec l'académie de l'utilisateur connecté**.**
- o Le filtre « *Type de formation* » est prérempli avec les formations en voie professionnelle, à savoir « Seconde professionnelle » et « Première année de CAP ».
- o **Nouvelle rubrique « Offres de formation ».**

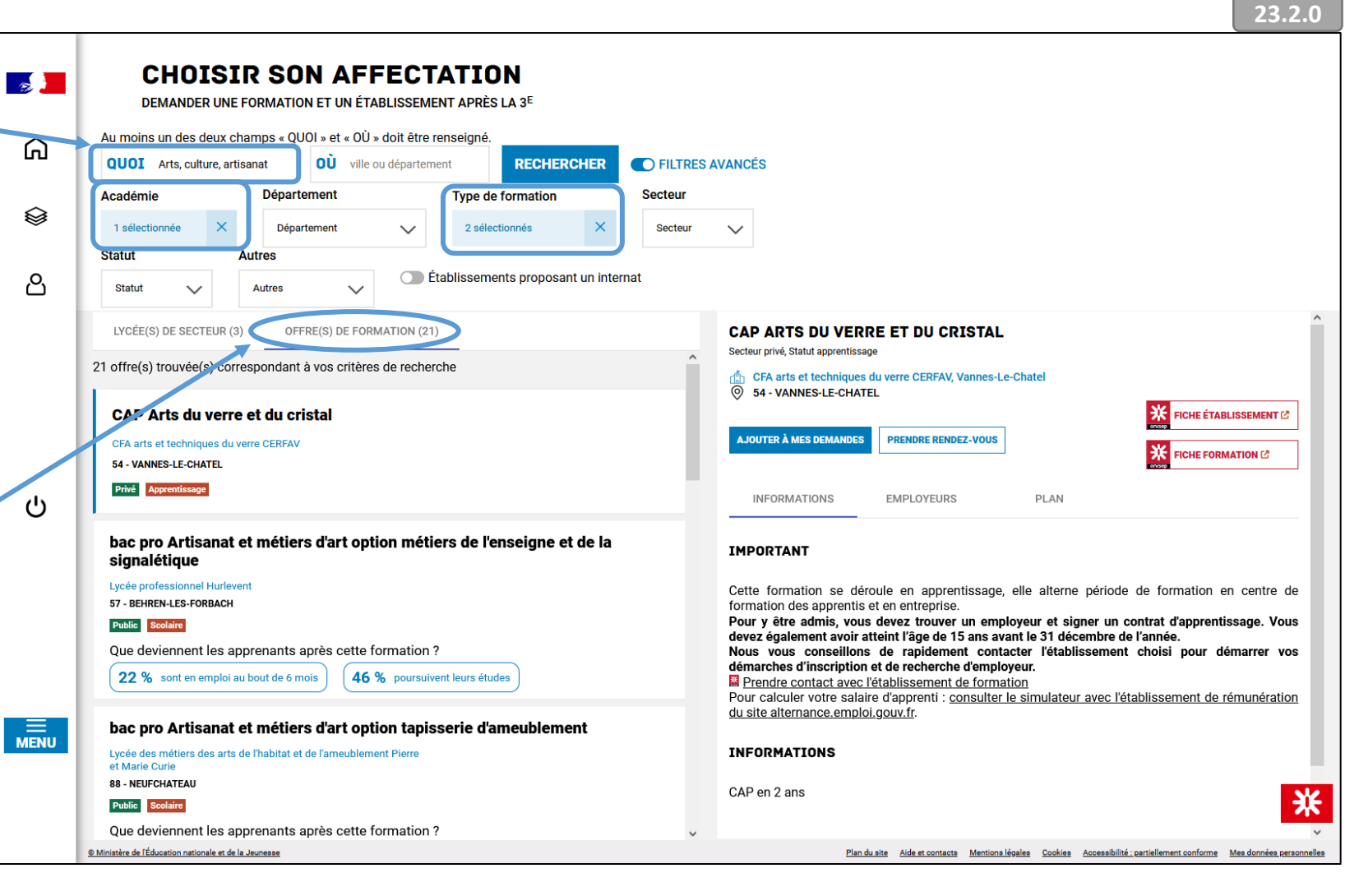

### SERVICE EN LIGNE AFFECTATION

- ⮚ **Page de sélection des offres de formation pour les lycées de secteur (en mode connecté) :**
- o **Nouvelle rubrique « Lycée(s) de secteur »**
- o Visible uniquement pendant la saisie des demandes.
- o Contient les offres de secteur de l'élève concerné.
- o Si l'élève ne possède pas d'offres de secteur, cette rubrique et l'accès rapide ne seront pas proposés.

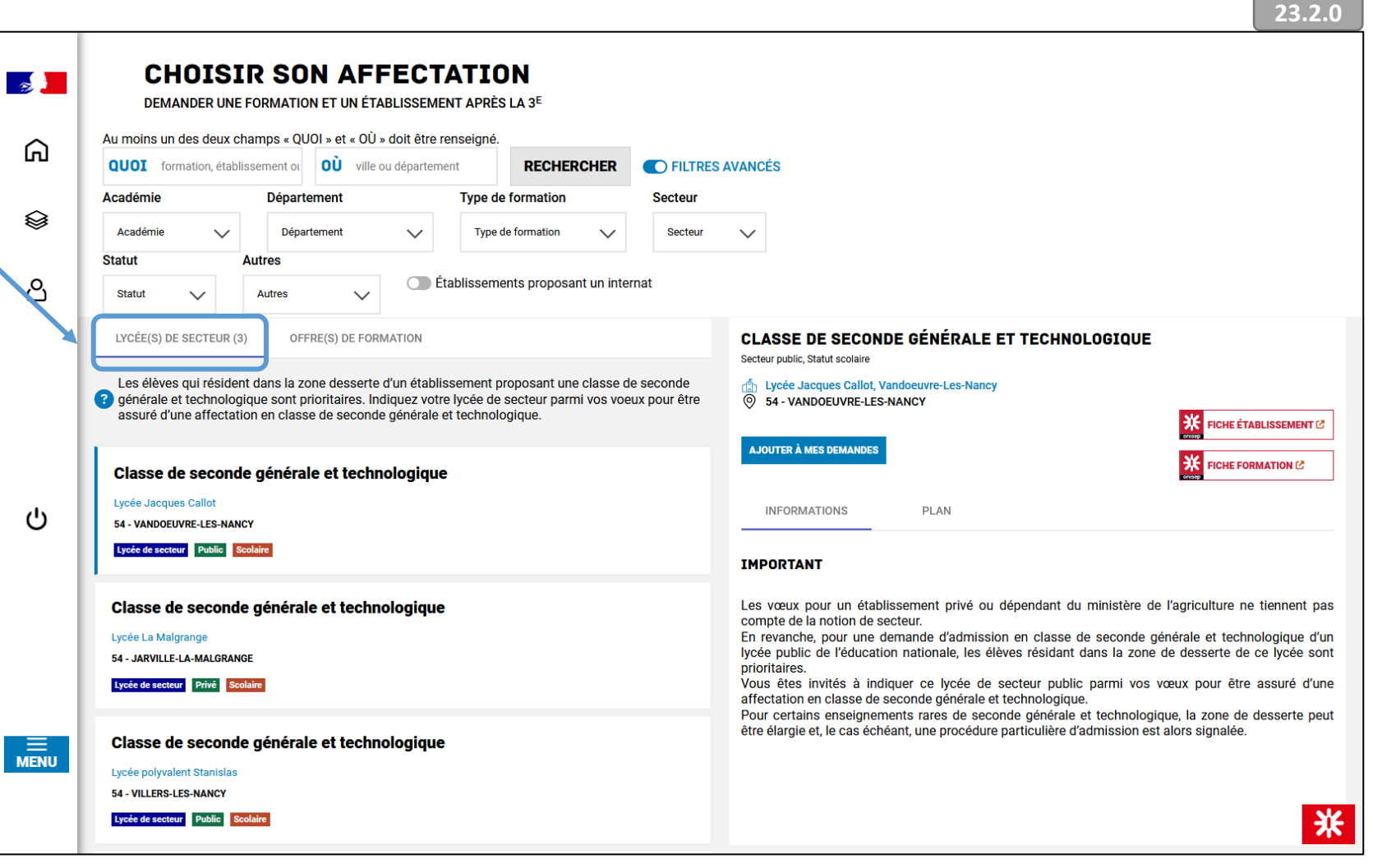